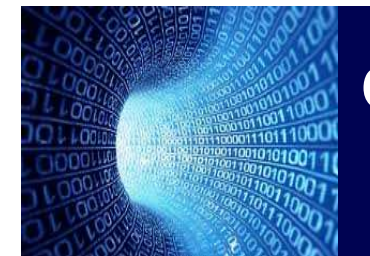

#### SEPTEMBER 2013

 $ePM$  Issue 36

# C o n n e c t i o

#### **In This Issue:**

- **2013 ePM Survey Results**
- **FY15 CILP Preparation**
- **Adjudications Process**
- **Meet the Team**
- **Recertification Update**
- **Cognos Reporting**

### **ADJUDICATIONS**

### **IN EPM**

The Capital Construction Measures program has an adjudication process which allows PBS, with proper justification, to adjust a capital project's baseline data to accurately reflect GSA's performance in the event of extenuating circumstances.

The ePM team has recently revised the Adjudication Process document to include specific direction for ePM users processing adjudications. In addition to the revised process document an ODC Adjudications Google Site is coming soon! This is an easy-to-understand one-stopshop for everything related to adjudications. It includes guidance materials that explain every step of the Adjudications process, from request submission to processing of the final decision in ePM. There is also an Adjudications Tracker that allows stakeholders to check the status of current adjudications in the pipeline. Stay tuned for more information related to the Adjudications Google Site for FY14.

For more information on adjudications, send an email to adjudications@gsa.gov.

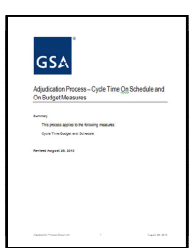

## 2013 ePM Survey Results

The results are in and we wanted to share some of the feedback from the ePM Users Survey conducted back in June. We had close to 10% of our user community complete the survey (602 participants) and the feedback was very informative. Below are some of the results:

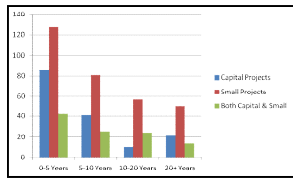

ePM

- Effectiveness of ePM is 3.28 (on a 5 point scale) (24% improvement over 2012)
- Most users are in ePM daily or weekly for 15-60 minutes
- Most valuable components in ePM are Office Management, Daily Reports and Contract Management
- Benefits noted are Reduced Search Time for Documents, Shared Project Documents/ Files and Improved Team Collaboration

#### ePMXpress

- Effectiveness of ePMXpress is 2.58 (on a 5 point scale)
- Most users are in ePMXpress weekly or monthly for 15-60 minutes
- Most valuable components are Project Details and Schedules
- Benefits noted are Ownership of data, Met Project Schedule Milestones and Reduced Search Time for Documents

Both ePM & ePMxpress

- ePM Help Desk satisfaction 4 out of 5 (31% improvement over 2012)
- Training satisfaction 61%

There were also several comments and challenges noted that the ePM team is reviewing and addressing. We have many new updates coming out over the next couple of months that will address some of the concerns including the need for financial integration with FMIS and IRIS. We hope that these improvements will help the overall ePM End User Experience.

If you have any additional comments, feel free to contact epminfo@gsa.gov at any time.

### FY15 CILP Preparation

ePM is ready to house the FY15 CILP documents required for project submission. An ePM CILP workbook, designed to assist users with the ePM side of CILP, is currently being updated and will be available on ePM Insite by mid October. There are a couple of helpful tools in ePM to bring to your attention.

FY15 register views are available for each Capital program and project in the CILP catalog card. Program users will be able to view all CILP documents for all projects in a region. Project teams have the ability to easily narrow the focus of the CILP register to display only FY15 documents in their project(s).

If you need assistance with register views, uploading documents, or using File Manager please reach out to your ePM Regional System Administrator. You can find a list of all ePM regional support contacts by visiting the ePM Insite page. If you have questions about the CILP program please contact your regional portfolio representative.

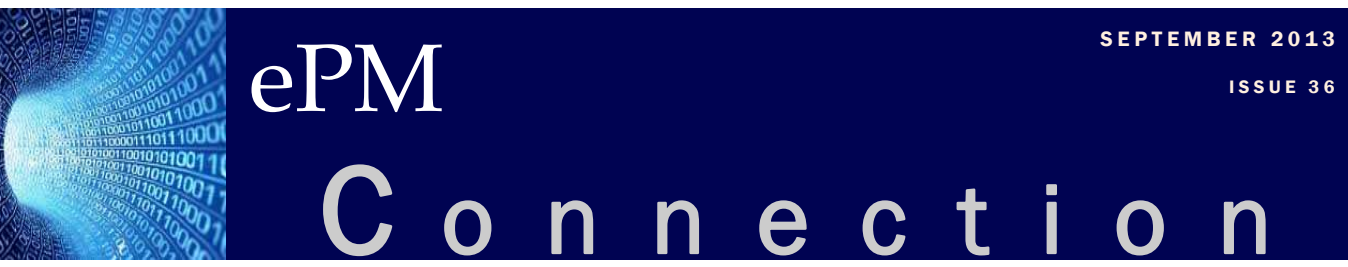

### Quick Tip

Unable to access ePM? Project or Program access issues? ePM recertification has ended and if you did not recertify, your license has been removed. If you still have a user account but have lost access to a project or program, a certifier could have revoked your access. If either of these are the case and need to be remedied, contact your e PM Regional System Administrator to begin the licensing or access approval process.

#### **ePM Resources:**

**ePM Support**

*epmsupport@gsa.gov 1 (866) 367-7878 M-F 7:30 AM -7:00 PM EST*

**ePM Login Site** *https://epm.pbs.gsa.gov/ proliance*

**User Resources** *http://insite.gsa.gov/epm http://gsa.gov/epm*

### **ePM Contacts:**

**Nick Gicale** ePM Senior Project Manager Nick.Gicale@gsa.gov

**Tom Kollaja** Capital Projects Rep Tom.Kollaja@gsa.gov

**Ralph Abel** Small Projects Rep Ralph.Abel@gsa.gov

**Kirsten DeLashmutt** PBS CIO Project Manager Kirsten.Delashmutt@gsa.gov

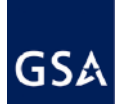

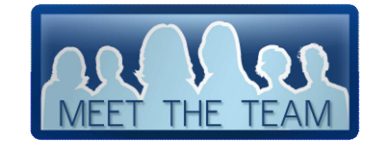

Austin Buccat, ePM Zonal System Administrator (ZSA) for GSA Regions 9 & 10, brings a wealth of experience and knowledge to the ePM community. Earning a Bachelor of Science in Civil Engineering at Purdue University, he holds extensive experience with civil engineering (track design), construction

management (inspection & office engineering), surveying, and CADD.

On a team level, one of the best features of ePM for Austin is the Construction Project Experience in Document and Project Controls that improves efficiency. This is important as his ePM team provides quick and timely service to the users. On an individual level, Austin likes that ePM has eliminated the need for taking large quantities of notes. This frees up time for more critical tasks. To learn more tricks and tips, Austin encourages users to contact the regional RSA for help.

Austin is proud to grow up on Saipan, a very small island located just north of Guam in the Pacific. His free time is spent keeping up with his son and traveling to exciting locations. He plans to be exceptionally busy this fall cheering on the winning Seattle Seahawks.

### **END USER RECERTIFICATION**

All GSA IT applications are required to recertify that users need access and ePM is no exception. We have successfully recertified 2,860 users and 13,842 projects in ePM. While this process was smoother than years in the past we also have found areas that need more improvement and hope to have those in place before next year's

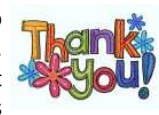

recertification period. Thank you to everyone who participated in this year's end user recertification.

### Cognos RePorting

The FMSP Project History Report is a key report for project teams as it provides an overview of small projects and the project's history of comments.

The Project Details section of the report displays basic information including the Building ID, Project Manager, Contracting Officer, Responsible Office, and Total Estimated Value. The Funding Details section of the report shows financial information such as the Funding Fiscal Year, Budget Activity, ASID, Amount, and Approved Date. The History section of the report lists comments from the past year. Comments listed here are pulled from the Detailed Status set in the ePM Daily Reports. Users can customize the FMSP Project History report by filtering on the Managing Organization, Project Status, Tenant Agency, Project Manager, Building, and Fund Type.

The FMSP Project History Report is located in the Program Reports (Summary) Reports subfolder of the Cognos Public Folders.

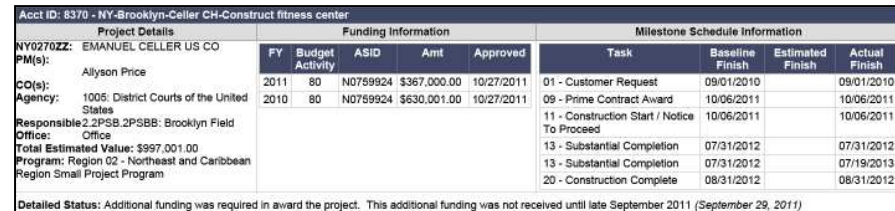